# Amateur Microwave Data Transmission

How to configure and when to build routed vs. bridged network.

Rocky Mountain Ham University December 17, 2016

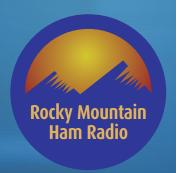

http://www.rmham.org

# Equipment Considerations

♦ A small sample of equipment that is available readily to transmit data.

|          | Ease of Config | Out of Band          | Price      | Quality |
|----------|----------------|----------------------|------------|---------|
| Ubiquiti | 5              | Int'l Only (Limited) | Low-Medium | Medium  |
| Engenius | 5              | None                 | Low        | Low     |
| Mimosa   | 5              | None                 | Medium     | Medium  |
| Mikrotik | 2              | Intl Only (Limited)  | Medium     | Medium  |

# Ubiquiti

- Good general purpose data radio, popular in commercial environments
- Not many "out of band options"
- Some international radios have some ham band overlap
- Good PtP and PtMP options

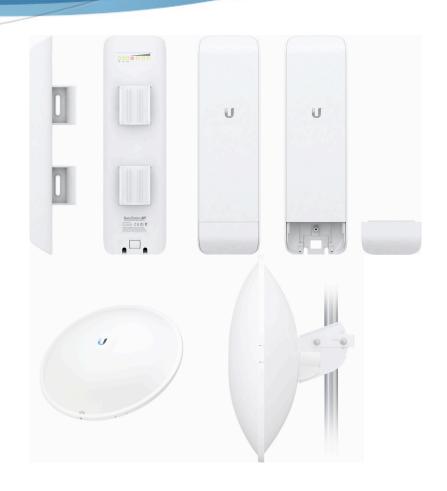

# Engenius

- Short range Access Points
- Short range Link Radios
- Only ISM and UNii options
- No ham band options

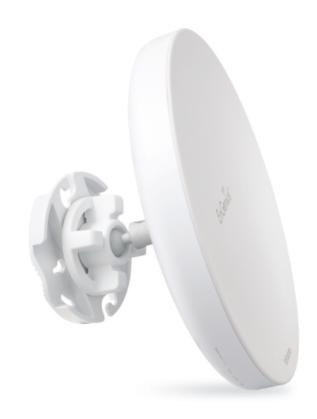

#### Mimosa

- Great PtP and PtMP options, GPS timing options, and good throughput.
- Not your average wifi junk
- Price is much higher due to the class of equipment
- No out-of-band options for ham use.

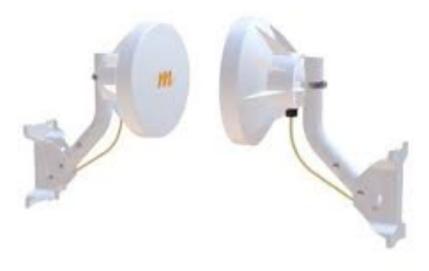

#### Mikrotik

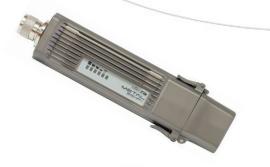

• Our personal favorite, very versatile and cost effective

• Excellent options for ham-band in 5GHz.

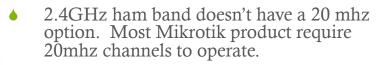

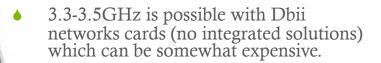

Somewhat difficult and confusing to configure for new users. Lots of options!!

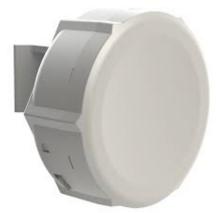

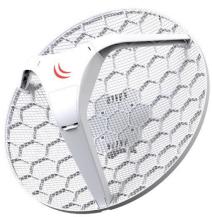

#### Networking for Amateur

• Transmission of data to a single point can be done on a bridge only network with no detriment.

#### Concerns with bridged networks:

- Privacy
- All traffic goes everywhere
- Multicast traffic goes everywhere
- ARP Storms are possible

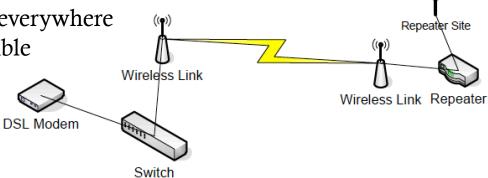

### Multiple Sites

With multiple sites, the difficulty is magnified and there are many items to consider.

This will need to be routed for maximum efficiency.

Site 1

- Do I need to go outside of the network?
- Where is the internet and how do I get there?
- Are there any possibilities of needing failover?
- Do you have to go elsewhere from here?

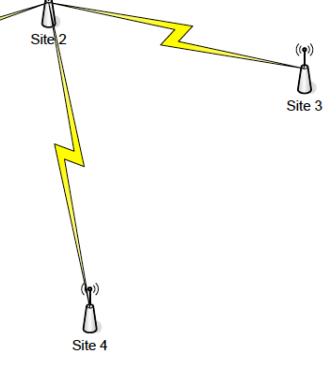

## Multiple Sites with Failover

Failover requires routers on ALL locations.

worth the time.

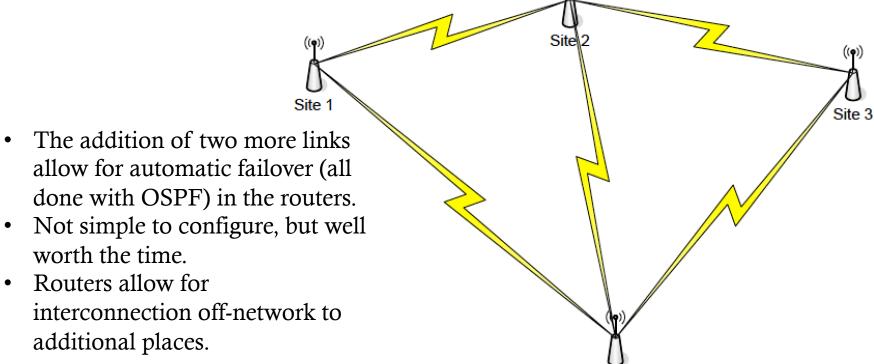

Site 4

#### Configuration

- ♦ Lets start with some basics to configure
- ♦ Configure the PC to talk to the radio
- ♦ Configure the radio!

### Config Based on Ubiquiti

- We will teach basic configuration for Ubiquiti radios due to the complexity of Mikrotik. If you want to learn Mikrotik, we can do a future netmeeting to go over configuration options.
- ♦ Configuration of Ubiquiti, Engenius and Mimosa are VERY similar.

#### Computer Configuration

- ♦ You must have a PC with an hardwired Ethernet port to configure these style devices properly
- Set PC to match the default network address of the device to be configured
- ♦ Ubiquiti default IP 192.168.1.20
- ♦ Ubiquiti default subnet 255.255.255.0

# Configuring Mac

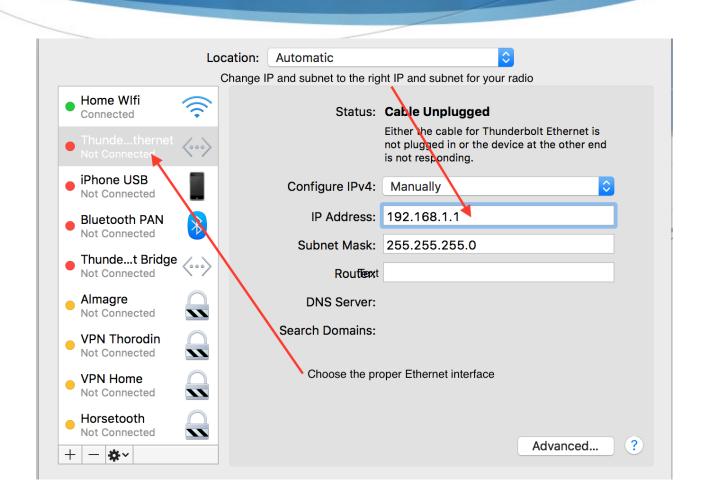

# Split into groups

- ♦ 4 Groups
- Each group needs a PC with a hardwired ethernet port
- ♦ 2 Ethernet cables
- Power over ethernet adapter and power
- Ubiquiti radio

## Set up to configure the radio

**♦ NEVER CONFIGURE ANY RADIO WITHOUT AN ANTENNA INSTALLED!!!** 

Plug in power injector

Plug radio into the "POE" port

Plug computer into "ETH" or "LAN" port

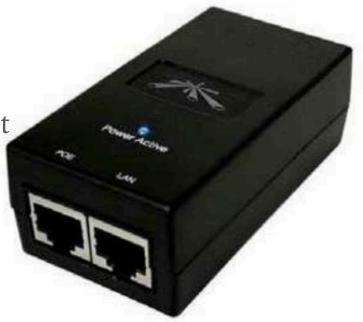

# Begin to Configure Radio

- ♦ On a Ubiquiti, Browse to 192.168.1.20
- One end must be a master or Access Point, one end must be the slave or station.

### Configure Frequency

- Choose the proper transmit frequency on the master. Slave usually follows.
- On Out-of-Band radios, *you may have to explicitly specify the receive frequencies* or it can't find the master.
- ♦ Configure the channel width. Remember that the channel width usually centers on the listed frequency. A 20mhz channel centered on 5920 will put the emissions 5mhz outside of the amateur band!!! (5650-5925)

#### Encryption on Amateur

- ◆ You cannot legally add any encryption on amateur radio frequencies. DO NOT USE WEP, WPA/WPA2 etc on amateur links.
- You can use MAC Address filtering to keep unwanted rif-raf out and secure your network.

#### Set the SSID

- ◆ This is a somewhat critical point. You need to name your radio SSID by the amateur radio call if in use in the Amateur Bands. N0SZ-10 would meet this criteria. Both ends need to match this to link and transmit it's information.
- Radio name should be something that is descriptive that means something to you and includes the HAM CALL.

#### Configure output power

- Generally on most configurations, pick the highest power available. This will get you the highest fade margin possible.
- ♦ The levels on these radios is so low, all available output power is an advantage.

#### The radio should pass traffic!

- Test it by pinging to/from both ends.
- Do a speedtest and see what you get
- Step through some configuration options

## Questions?